# **Réglages**

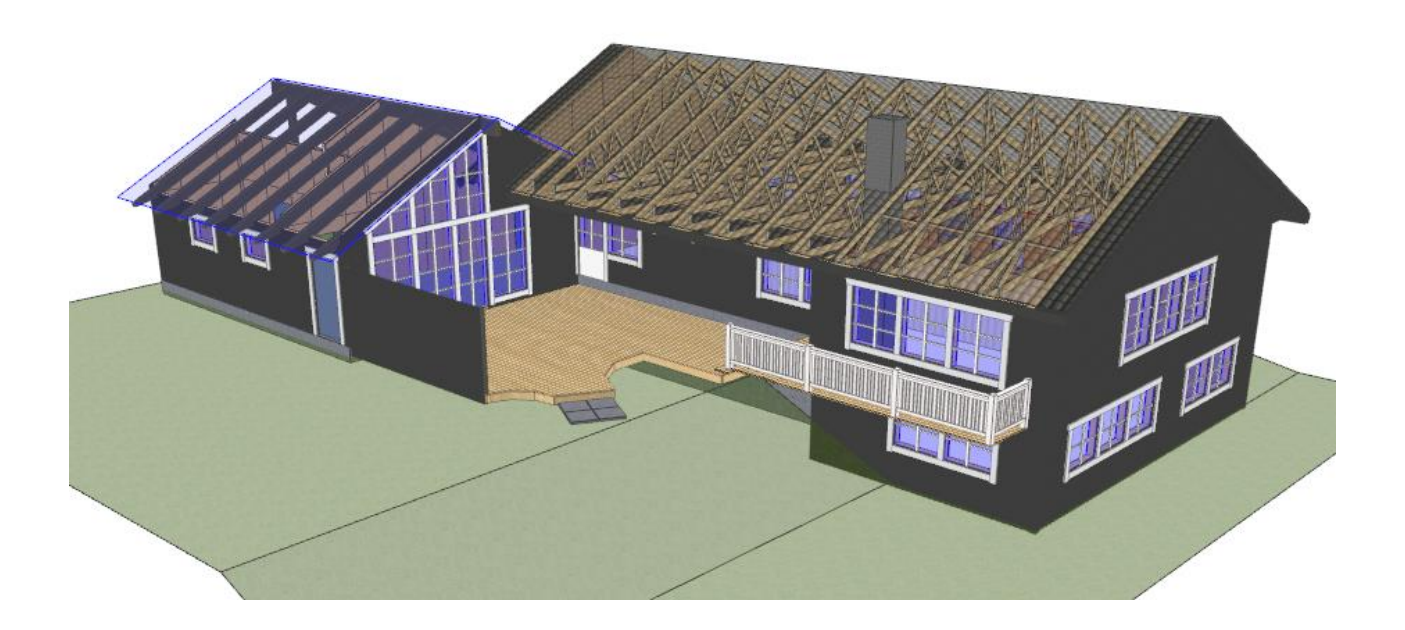

Ce document référence les réglages généraux concernant l'ossature bois.

Ce document montre les différentes possibilités et explique les différentes options et fonctionnalités intégrées aux réglages généraux.

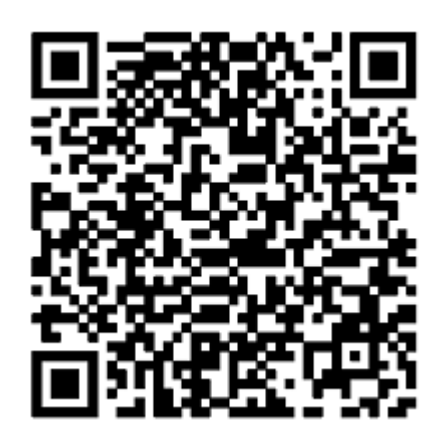

Scannez ce QR Code avec un smartphone pour visualiser le projet en photo via la plateforme MiTek 3D.

# **1 Réglages et fonctionnalités**

# **1.1 Matériaux de murs**

# **1.1.1 Type de matériau**

Afin de paramétrer les différents matériaux, il faut se rendre dans les réglages des matériaux de murs. Fichier|Réglages|Fabricant|Matériaux|**Inventaire**.

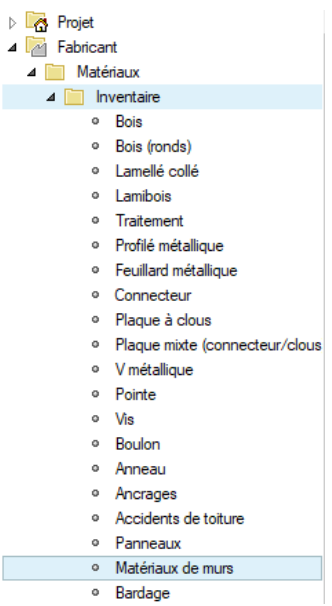

Dans l'onglet « Matériaux de Murs », vous avez l'ensemble des matériaux, ainsi que les dimensions et les prix.

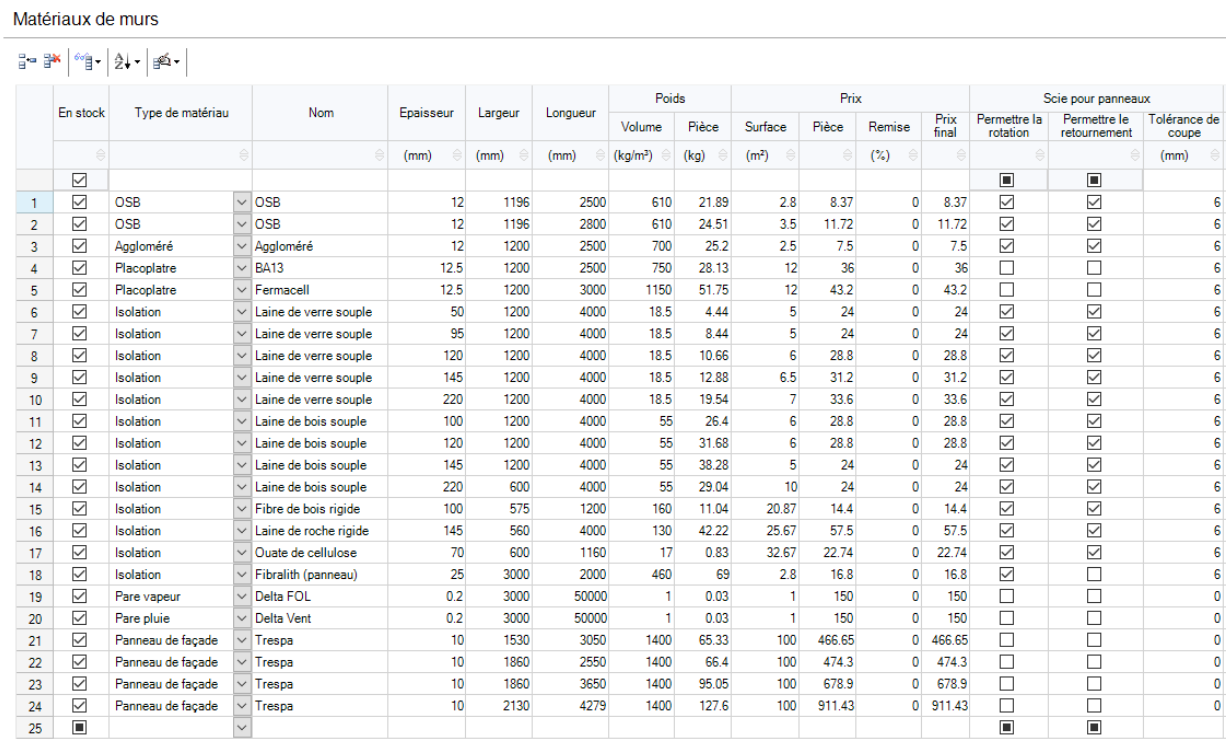

Dans la colonne « Type de matériaux », la liste déroulante propose différentes catégories de matériaux.

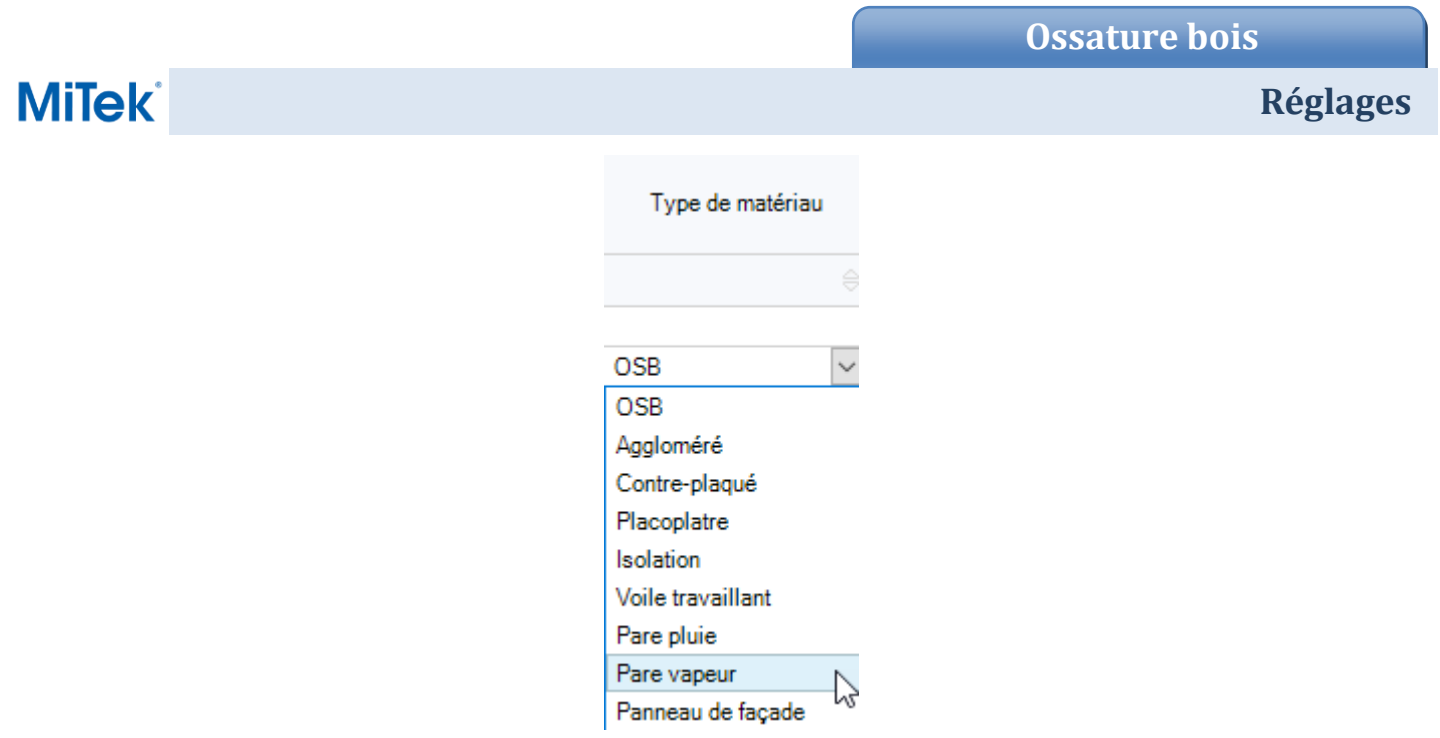

### **1.1.2 Propriétés des matériaux**

Dans la colonne « Nom » il est possible de mettre la référence du produit.

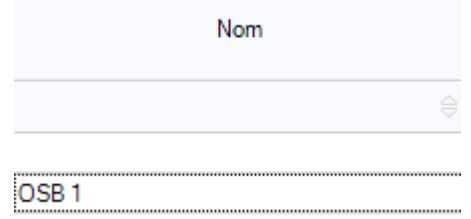

Le Poids et le Prix sont aussi disponibles. L'intérêt du poids est de définir exactement le poids du mur une fois assemblé avec les différents composants (également définir le centre de gravité du mur).

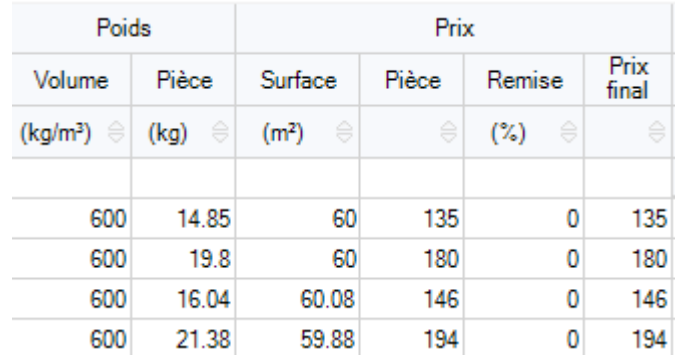

Ces informations sont disponibles dans la vue structure.

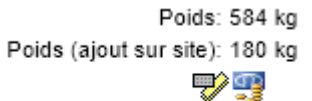

<= 6076.22 kr

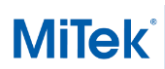

# **Réglages**

#### Concernant le prix, ces derniers sont indiqués dans le sommaire d'estimation CTRL+Q.

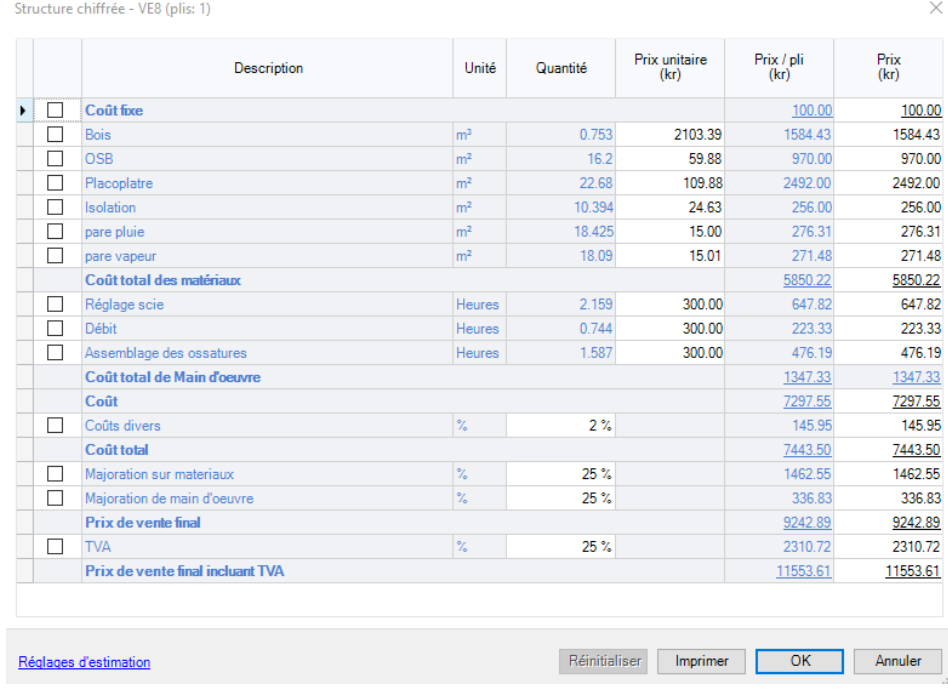

#### **1.1.3 Propriété « Scie pour panneaux »**

Dans la colonne « Scie pour Panneaux », il est possible d'autoriser ou non la rotation du panneau.

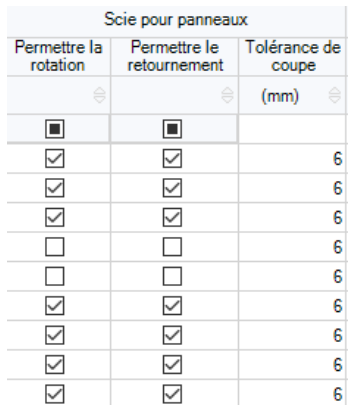

#### • Rotation

Avant de calepiner il ne faut pas oublier de rajouter au niveau des ouvertures les montants d'imposte.

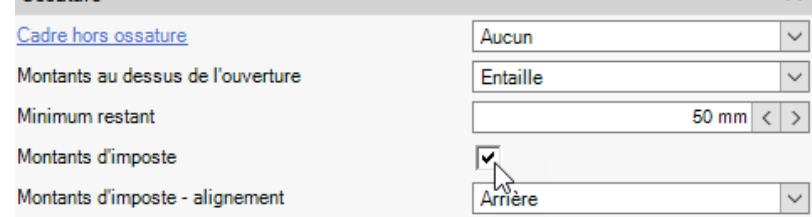

Nota : Cette option permet un calepinage des plaques le long des ouvertures.

La rotation permet de tourner le panneau et donc « d'inverser » la longueur et la largeur du panneau sur le mur.

 $\lambda$ 

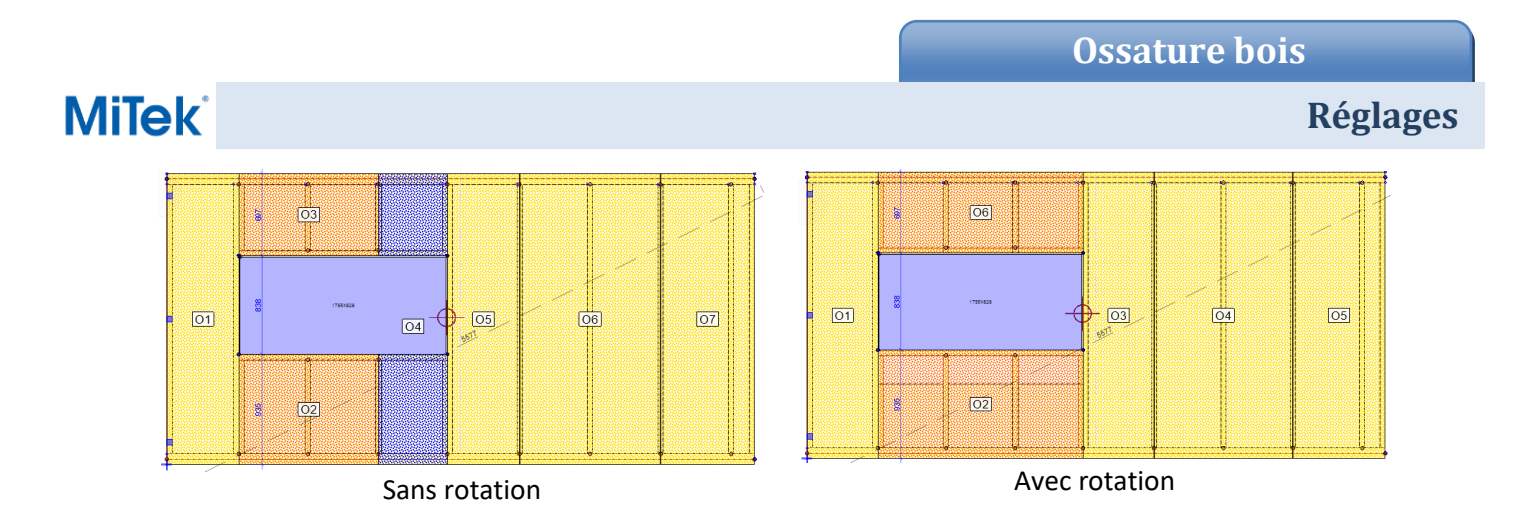

Retournement :

La fonction retournement permet, grâce aux chutes de certains panneaux OSB, de compléter la surface de panneaux et ainsi d'éviter d'utiliser un panneau supplémentaire.

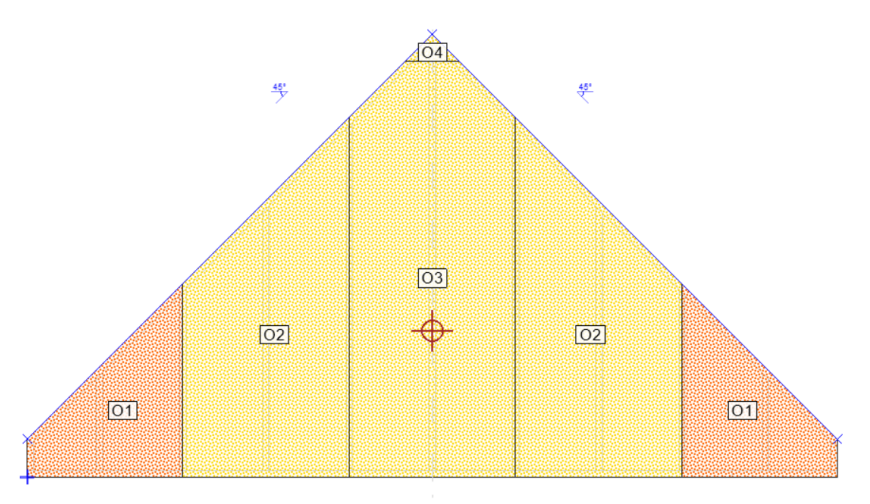

Dans la fonction ci-dessus, la fonction retournement va permettre de n'utiliser qu'un seul panneau afin de réaliser les deux panneaux OSB O1.

Tolérances de coupe

Cette valeur correspond entre autre à l'épaisseur de la lame de scie.

#### Exemple :

Pour un panneau de 1196mm de largeur, 2 panneaux de 598mm ne seront pas optimisés si l'on applique une valeur > à 0.

Cela a un grand impact lors de l'optimisation de l'ensemble des panneaux du projet sur la fiche d'optimisation.

## **1.1.4 Le jeu**

Pour un matériau recouvrant la surface de mur, il est possible d'ajouter un jeu entre les matériaux, notamment pour les panneaux (OSB ou autre).

## **1.1.5 Coupe sur site**

Il est aussi possible de définir si l'on souhaite une coupe sur site ou non.

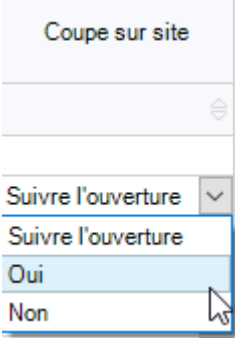

La coupe sur site va indiquer qu'une partie de la plaque sera à couper sur site afin de réaliser la surface de panneaux. Ne pas couper sur site va signifier qu'aucune modification des panneaux devra être faite sur le site, et donc débité au préalable en atelier.

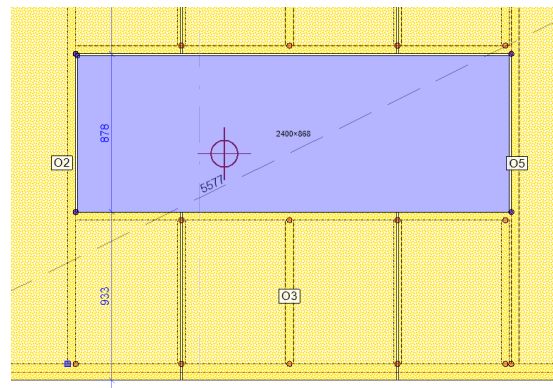

Pas de coupe sur site Avec coupe sur site

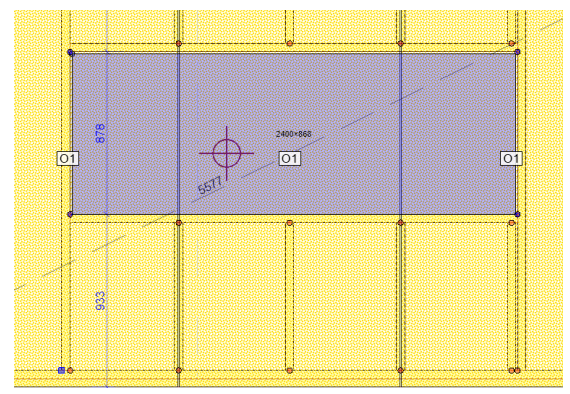

Si l'on souhaite « Suivre l'ouverture » cela signifie que les panneaux vont suivre les paramètres définis dans les propriétés de l'ouverture.

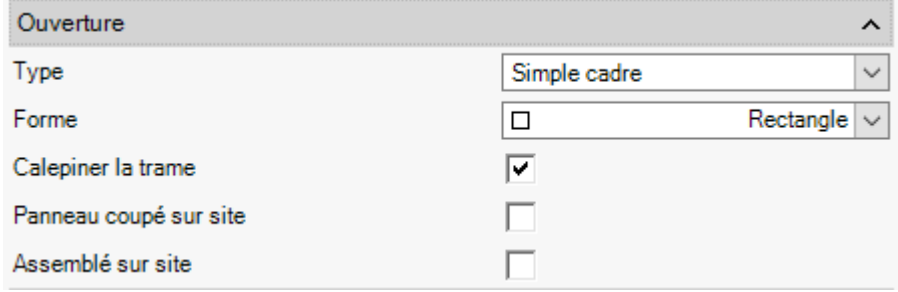

## **1.1.6 Modèle de bord**

Ce réglage permet de déterminer les types de bord des éléments entre :

- Biais
- Rainure
- Languette
- Rectangle (d'équerre)

# **1.2 Composants des murs**

Par la suite, il est possible de définir des murs « type » avec des matériaux de murs déjà paramétrés.

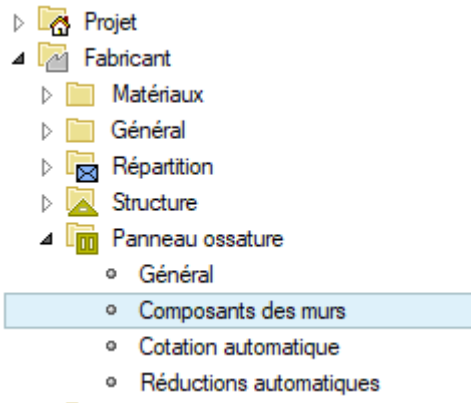

## **1.2.1 Ossature**

Dans cette onglet, Il y a 3 type de couches : « l'ossature, les couches intérieures et extérieures ». Pour chacune d'entre elles, nous allons aborder ci-dessous l'ensemble des possibilités :

Composants des murs

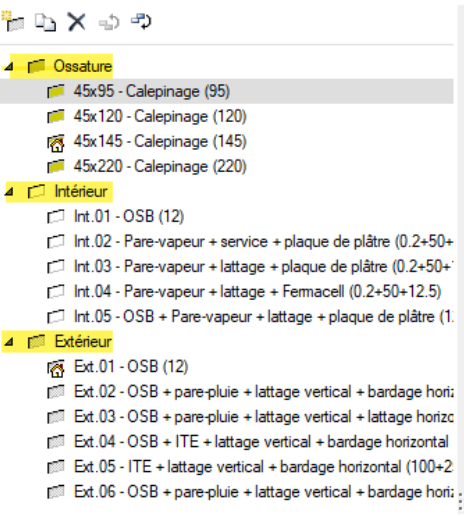

# *1.2.1.1 Paramétrage*

On peut paramétrer les sections des éléments structuraux d'ossature (montants, lisses …) dans Fabricant | Matériaux | Liste d'inventaire |**Défaut des barres**.

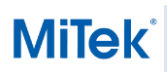

Défauts des barres (Panneaux d'ossature)

| $\nabla$ 95 mm                                                                                                    | 俞<br>小业<br>D.<br>Δ                      |
|----------------------------------------------------------------------------------------------------|-----------------------------------------|
| D.<br>食品の<br>Epaisseur<br><b>Nom</b><br><b>95 mm</b><br>95<br>$\checkmark$                                                                                          |                                         |
| Lintea<br><b>Filtre</b><br>Type de structure<br>Lisse<br>П<br>Liste d'inventaire<br>Type de bois<br>d'épaisse<br>u en<br>double<br>répartition<br>haut<br><b>ur</b> | Matériaux                               |
| $\vee$<br>$\vee$<br>$\vee$<br>$\sqrt{}$<br>$\vee$<br>V                                                                                                    | Y                                       |
| Bois d'ossature -<br>¥<br>$\sim$<br>☑<br>Tout<br>Tout<br>$\overline{\vee}$<br>$\checkmark$<br>Tous                                                                  | $\checkmark$<br>45 x 95 C24             |
|                                                                                                    |                                         |
| $\triangledown$<br><b>120 mm</b>                                                                                                    | ۵,<br>亩<br>⊕<br>一个<br>△                 |
| -5 つ<br>Epaisseur<br>Nom<br>120 mm<br>D.<br>音<br>120                                                                                                    |                                         |
| Lintea<br><b>Filtre</b><br>Type de structure<br>Lisse                                                                                                    |                                         |
| П<br>Type de bois<br>Liste d'inventaire<br>d'épaisse<br>u en<br>double<br>répartition<br>haut<br><b>ur</b>                                                          | Matériaux                               |
| $\forall$<br>$\triangledown$<br>$\triangledown$<br>$\triangledown$<br>$\triangledown$<br>$\triangledown$                                                            | $\forall$                               |
| Bois d'ossature -<br>✓<br>¥<br>Tous<br>Tout<br>$\checkmark$<br>Tout<br>$\checkmark$<br>$\checkmark$<br>$\sim$                                                       | 45 x 120 C24<br>$\checkmark$            |
|                                                                                                    |                                         |
|                                                                                                    |                                         |
| 145 mm<br>$\triangledown$                                                                                                    | 侖<br>$\oplus$<br>۵B<br>$\triangle$<br>Δ |
| lb.<br>っかっ<br>Epaisseur<br>亩<br><b>Nom</b><br>$145 \text{ mm}$<br>145                                                                                               |                                         |
| Filtre<br>Lintea<br>Lisse<br>Type de structure<br>П<br>Type de bois<br>Liste d'inventaire<br>d'épaisse<br>u en<br>double<br>répartition<br>haut<br>ur               | Matériaux                               |
| $\triangledown$<br>V<br>Y<br>Y<br>$\forall$<br>Y                                                                                                    | V                                       |
| Bois d'ossature -<br>☑<br>¥<br>Tout<br>M<br>Tout<br>$\checkmark$<br>$\sim$<br>Tous<br>$\checkmark$                                                                  | $\overline{\mathbf{v}}$<br>45 x 145 C24 |
|                                                                                                    |                                         |
| 220 mm<br>$\triangledown$                                                                                                    | 俞<br>D,<br>一<br>Δ                       |
| ふう<br>Nom<br>$220 \text{ mm}$<br>Epaisseur<br>童<br>D.<br>220<br>$\checkmark$                                                                                        |                                         |
| Filtre<br>Lintea<br>Type de structure<br>Lisse<br>П<br>d'épaisse<br>Type de bois<br>Liste d'inventaire<br>u en<br>répartition<br>double<br>haut<br><b>ur</b>        | Matériaux                               |
| V<br>$\sqrt{}$<br>V<br>$\vee$<br>V<br>Y<br>Bois d'ossature -<br>☑                                                                                                   | Y<br>45 x 220 C24                       |

On y retrouve déjà quelques panneaux prédéfinis avec la possibilité de les modifier.

# *1.2.1.2 Isolation*

Pour la partie Ossature, il est possible d'ajouter une isolation.

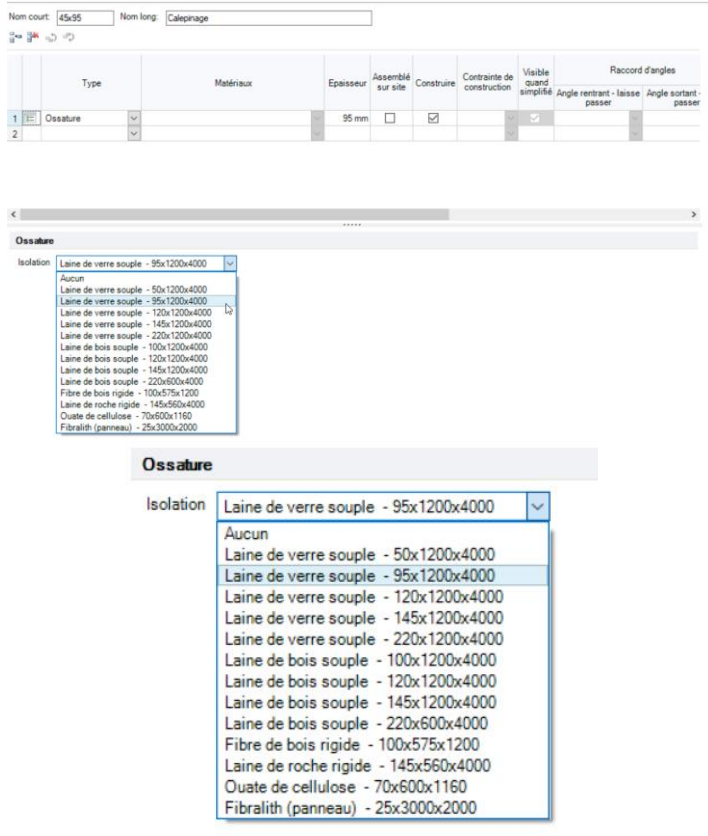

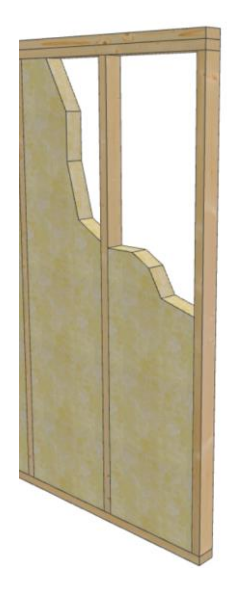

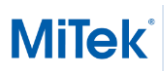

## **1.2.2 Couche intérieure et extérieure**

Pour les couches intérieures et extérieures, il existe plusieurs combinaisons possibles:

- 4 <sup>[1]</sup> Intérieur
	- r<sup>-1</sup> Int.01 OSB (12) Int.02 - Pare-vapeur + service + plaque de plâtre (0.2+50+12.5)
	- Int.03 Pare-vapeur + lattage + plaque de plâtre (0.2+50+12.5)
	- Int.04 Pare-vapeur + lattage + Fermacell (0.2+50+12.5)
	- Int.05 OSB + Pare-vapeur + lattage + plaque de plâtre (12+0.2+50+12.5)
- 4 [ Extérieur
	- F<sup>1</sup> Ext.01 OSB (12)
	- [78] Ext.02 OSB + pare-pluie + lattage vertical + bardage horizontal (12+0.2+50+26.14)
	- [87] Ext.03 OSB + pare-pluie + lattage vertical + lattage horizontal + bardage vertical (12+0.2+25+25+26.14)
	- [76] Ext.04 OSB + ITE + lattage vertical + bardage horizontal (12+100+25+25)
	- [87] Ext.05 ITE + lattage vertical + bardage horizontal (100+25+10)
	- [78] Ext.06 OSB + pare-pluie + lattage vertical + bardage horizontal (1) (12+0.2+25+10)

On peut donner un nom à chaque couche, cela peut être utile afin de le retrouver rapidement.

Nom court: 1.01 Nom long: OSB + Pare-vapeur + lattage + plaque de plâtre

Le nombre type de composition est infini.

#### *1.2.2.1 Type*

Plusieurs types de matériaux sont disponibles.

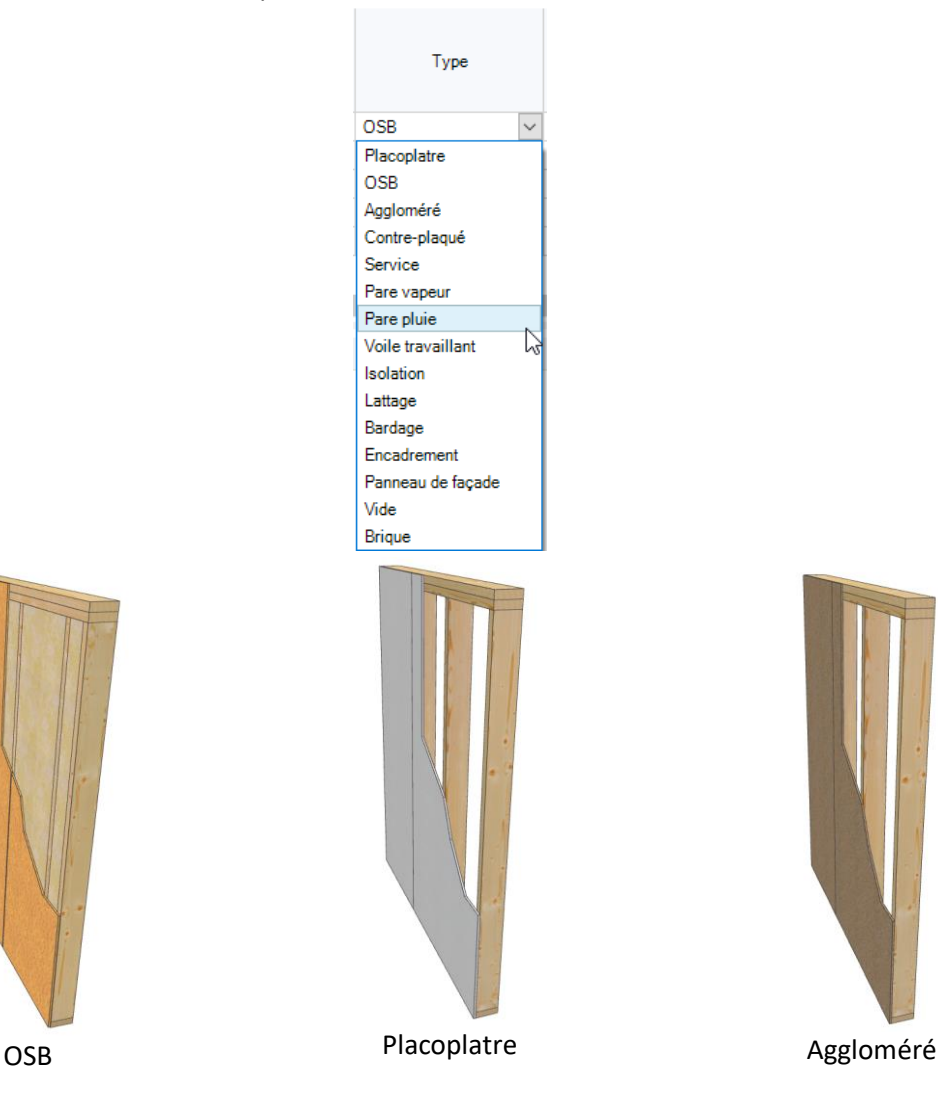

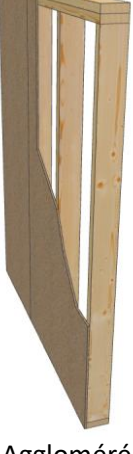

# *1.2.2.2 Matériaux*

Ici, il faut choisir quels éléments/sections que l'on souhaite parmi le type choisi précédemment. Exemple pour le bardage, il existe plusieurs références.

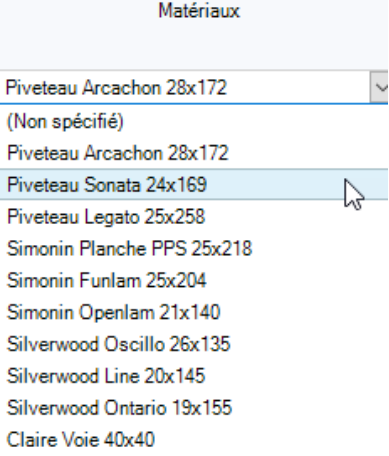

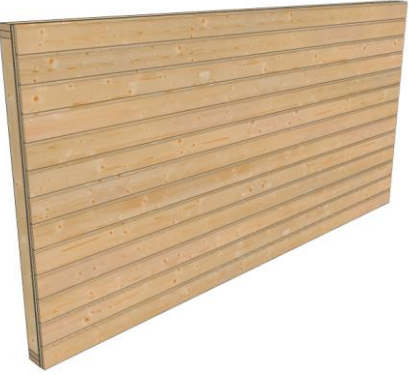

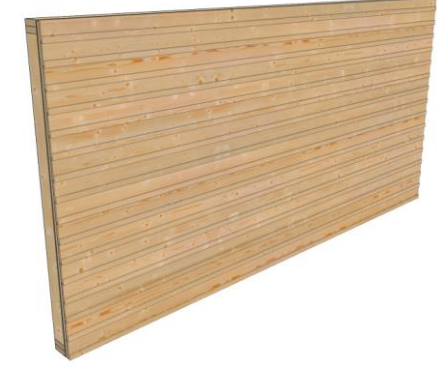

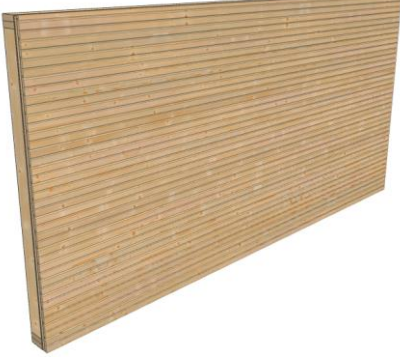

Simonin Funlam 25x204 Piveteau Arcachon 28x172 Silverwood oscillo 26x135

D'autres profils de bardage peuvent être ajoutés et sont personnalisables ; Cf solution sur le bardage.

## *1.2.2.3 Assemblée sur site*

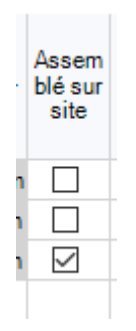

La fonction « assemblé sur site », signifie que tous les composants assemblés sur site sont différenciés des autres en termes d'affichage et de rendu 3D.

+ 3 Panneau de façade (assemblé sur site) (3)

En vue 3D ou dans la Sortie, les éléments assemblés sur site sont surlignés en Bleu.

 $\triangleright \angle \angle$  Cotation (4)

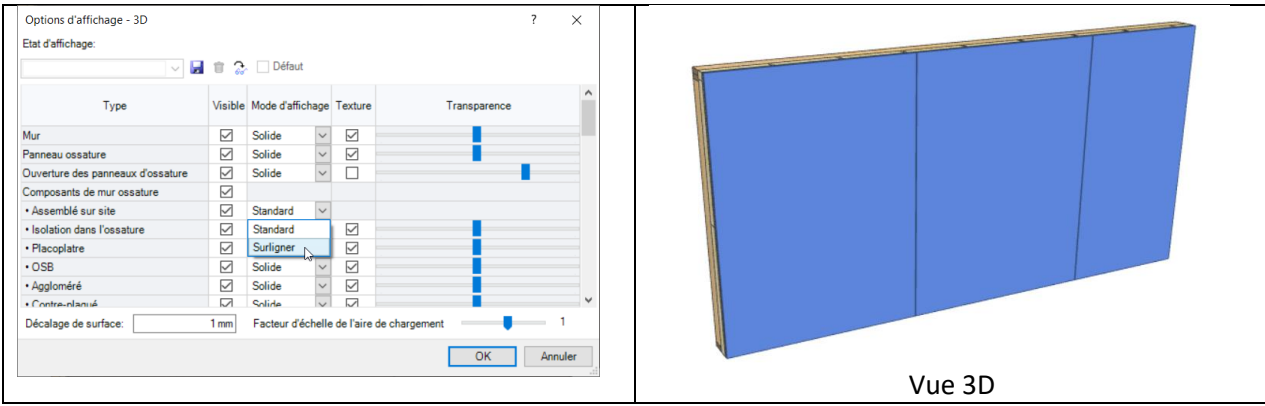

Pour ouvrir L'Options d'affichage, utiliser le raccourcis F6.

# *1.2.2.4 Construire*

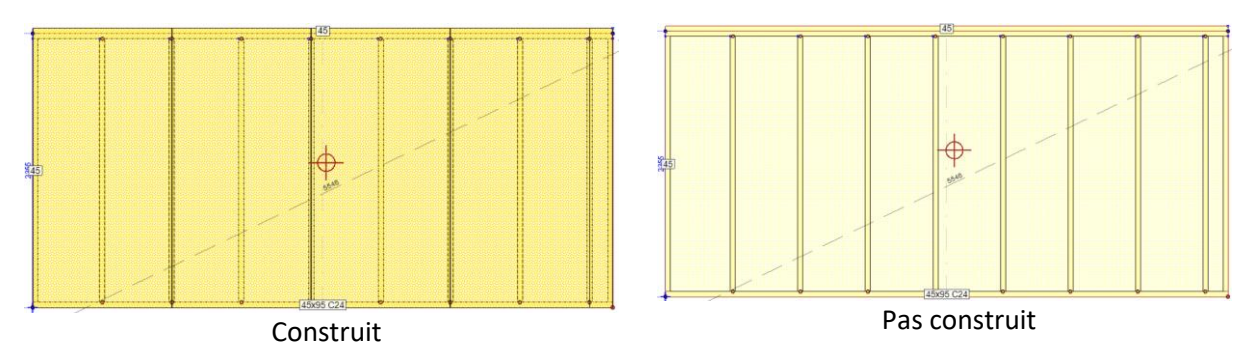

On peut donc voir la différence, d'un côté les panneaux OSB sont construit et de l'autre non.

## *1.2.2.5 Visibilité*

Il est possible de rendre visible ou non certaines couches, qu'elles soient construites ou non.

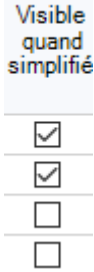

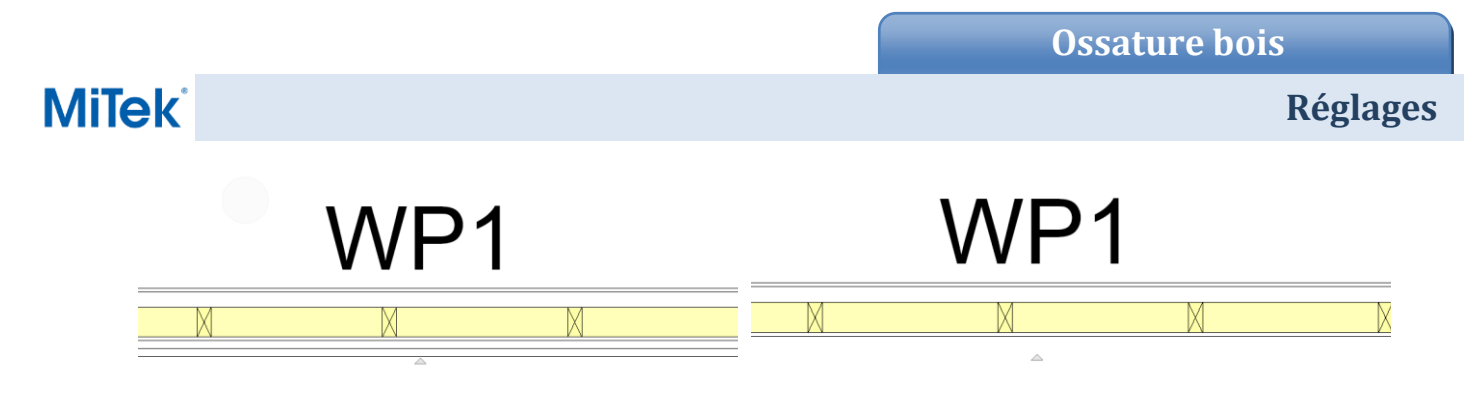

L'ensemble des couches visibles

Lattage + bardage non visible

## *1.2.2.6 Raccords d'angles*

Cela permet de choisir la manière dont les couches de murs seront assemblées entre elles.

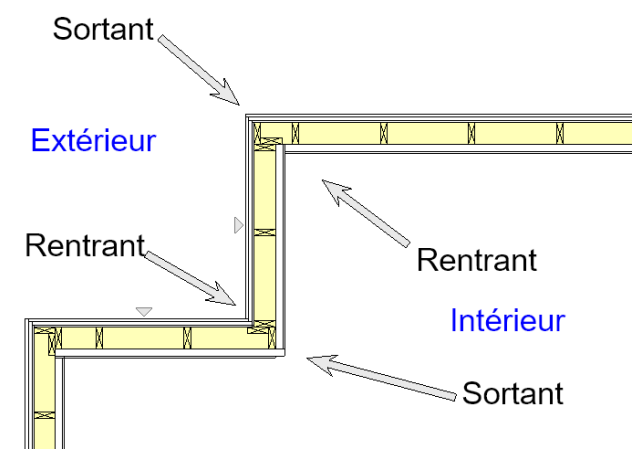

Que ce soit pour les murs Entrant ou bien Sortant. Pour plus d'information consulter la solution associée.

# **1.3 Propriétés des murs**

Pour modifier les propriétés des murs, il faut d'abord sélectionner l'ensemble des murs

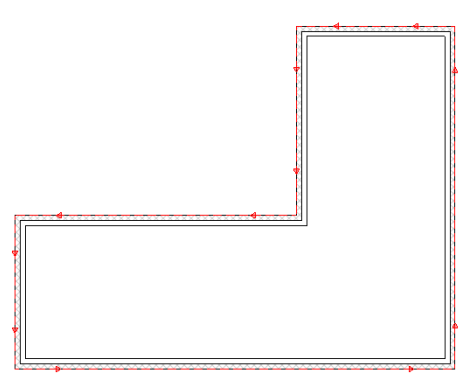

Depuis les propriétés, cocher « composants des murs » et modifier les différentes couches :

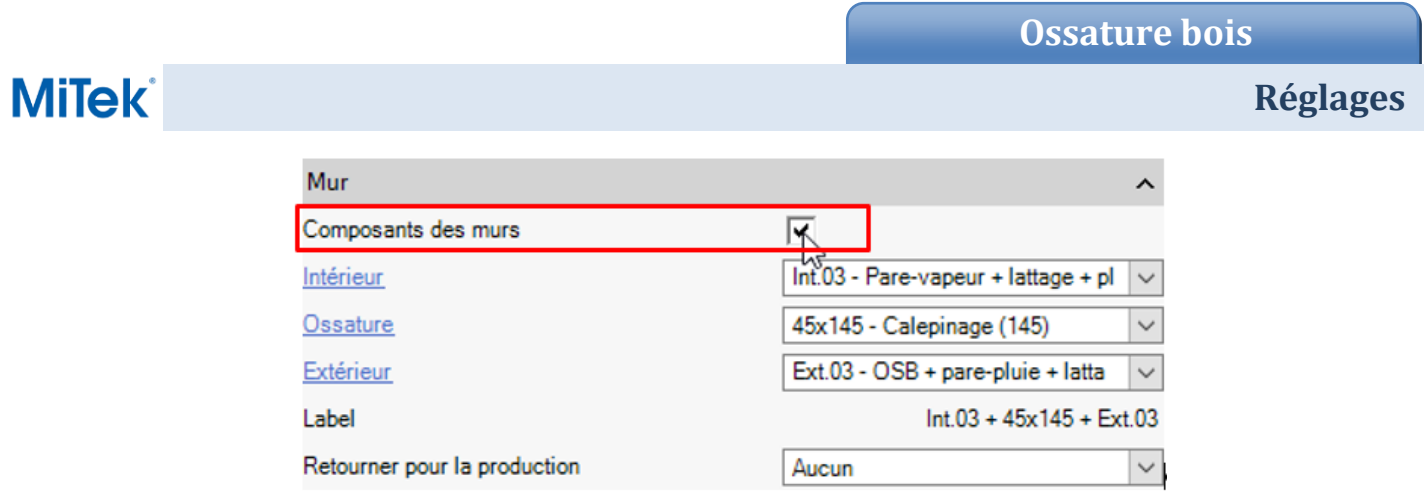

Les différentes couches : « Intérieur », « Ossature » et « Extérieur » apparaissent. Il est maintenant possible d'appliquer aux murs les différentes couches intérieures et/ou extérieures disponibles dans vos réglages.

Exemple :

Il est possible de définir ses réglages au départ du projet Réglages | Projet | Général | **Types de mur**.

Types de mur Mur extérieur Mur intérieur Coupe-feu Cheminée Composants des murs Composants des murs Composants des murs  $Int.03 - Pare-vapeur...$   $\vee$ Calepinage:  $45x95 - Calepinage (... \vee)$ Extérieur: Porteur 200 Coupe feu 150 Cheminée 50  $\boxed{\text{Ext}.03 - \text{OSB + pare-}} \sim$  $\begin{tabular}{ll} \bf{||} & \bf{[1]}\bf{[1]}\bf{[1]}\bf{[1]}\bf{[1]}\bf{[1]}\bf{[1]}\bf{[1]}\bf{[1]}\bf{[1]}\bf{[1]}\bf{[1]}\bf{[1]}\bf{[1]}\bf{[1]}\bf{[1]}\bf{[1]}\bf{[1]}\bf{[1]}\bf{[1]}\bf{[1]}\bf{[1]}\bf{[1]}\bf{[1]}\bf{[1]}\bf{[1]}\bf{[1]}\bf{[1]}\bf{[1]}\bf{[1]}\bf{[1]}\bf{[1]}\bf{[1]}\bf{[1]}\bf$  $\ddot{\mathbf{v}}$  $\checkmark$ <u>www.www.a</u> Ī ı  $\checkmark$ 

Description des murs Composants des murs

Vue 3D (après construction des couches)

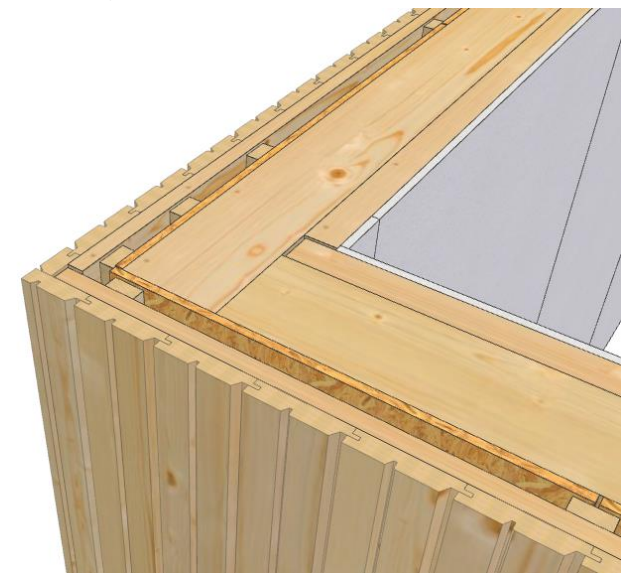